# **Dell Kabellose Tastatur KB500**

Bedienungsanleitung

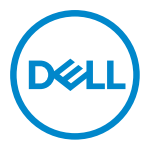

**Tastaturmodell: KB500 Regulatorisches Modell: KB3121Wt/SD-8160**

**KB3121Wp/DGRFEO**

# <span id="page-1-0"></span>**Hinweis, Achtung und Warnung**

- HINWEIS: "Hinweis" zeigt wichtige Informationen, die Ihnen dabei helfen, Ihren **Computer besser zu nutzen.**
- **ACHTUNG: ACHTUNG weist auf mögliche Hardwarebeschädigungen oder Datenverluste bei Nichtbeachtung der Bedienungshinweise hin.**
- **WARNUNG: Eine WARNUNG signalisiert die Gefahr von Sachschäden und (lebensgefährlichen) Verletzungen.**

**© 2022 Dell Inc. oder ihre Tochtergesellschaften. Alle Recht vorbehalten.** Dell, EMC und andere Marken sind Marken von Dell Inc. oder ihren Tochtergesellschaften. Andere Marken können Marken ihrer jeweiligen Inhaber sein.

2022–06

Rev. A00

# **Inhalt**

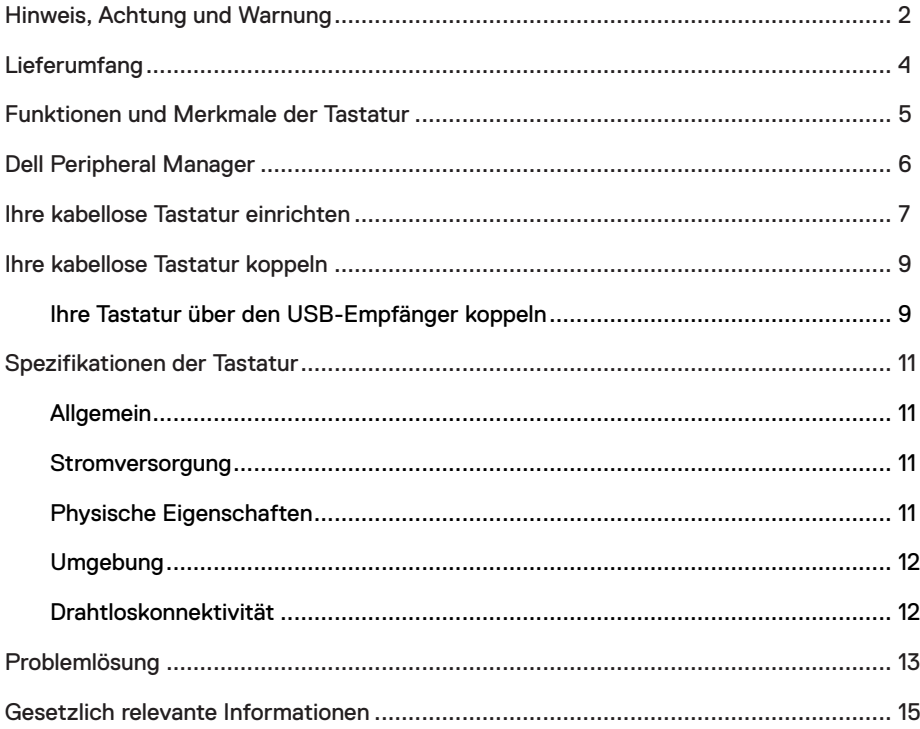

# <span id="page-3-0"></span>**Lieferumfang**

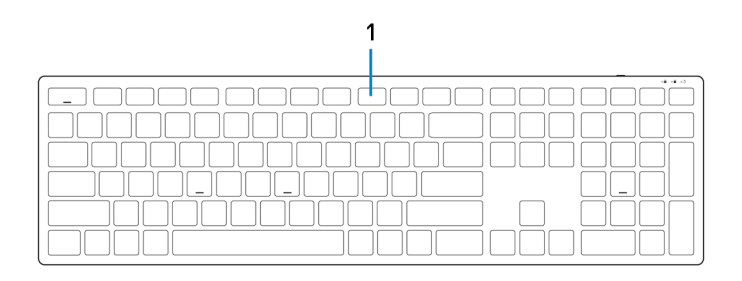

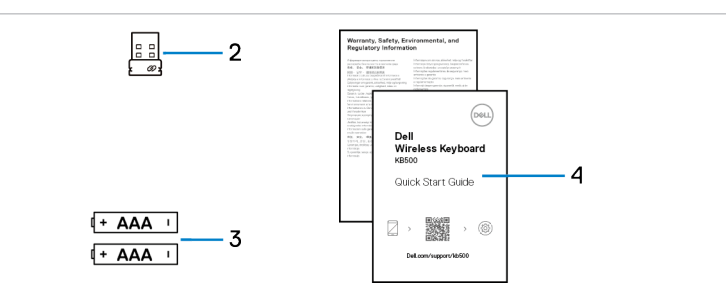

- 
- 3 Batterien (AAA x 2) 4 Dokumente
- 1 Tastatur 2 USB-Empfänger
	-

# <span id="page-4-0"></span>**Funktionen und Merkmale der Tastatur**

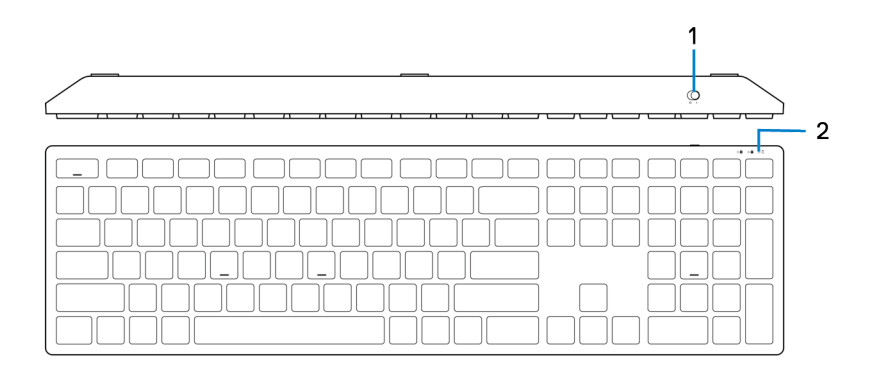

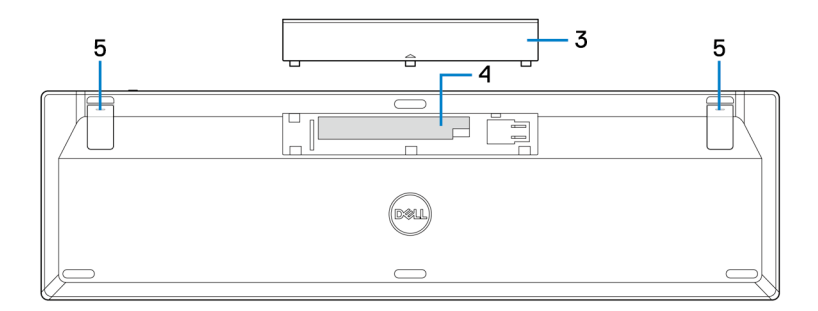

- 
- 3 Batteriefachabdeckung <a>
4 Batteriefach
- 5 Tastaturfüße
- 1 Ein-/Ausschalter 2 Batteriestandanzeige
	-

# <span id="page-5-0"></span>**Dell Peripheral Manager**

Mit der Software Dell Peripheral Manager können Sie Folgendes durchführen:

- **•** Über das Register Info Geräteinformationen wie Firmware-Version und Batteriestand einsehen.
- **•** Die Firmware Ihres Gerätes aktualisieren.

Weitere Informationen zur Verwendung von Dell Peripheral Manager finden Sie in der Wissensdatenbank unter **Dell.com/support**.

# <span id="page-6-0"></span>**Ihre kabellose Tastatur einrichten**

1 Hebeln Sie die Batteriefachabdeckung mit Ihrer Fingerspitze auf.

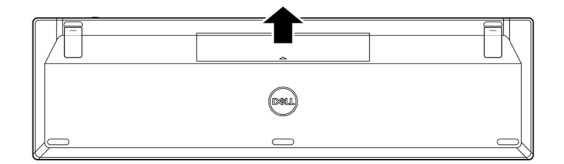

2 Legen Sie die AAA-Batterien in das Batteriefach ein.

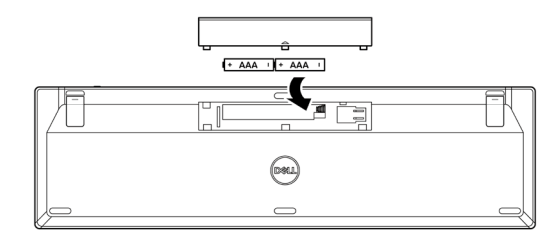

3 Bringen Sie die Batteriefachabdeckung wieder an.

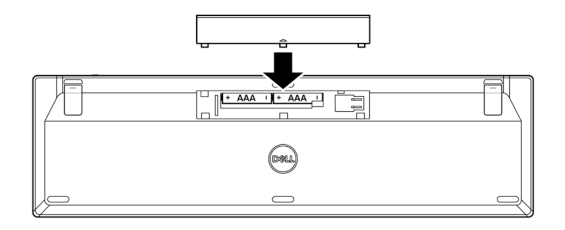

4 Öffnen Sie die Tastaturfüße und ziehen Sie sie aus.

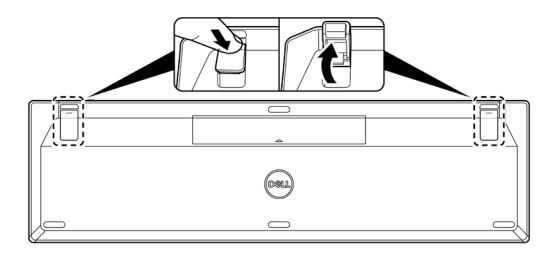

5 Schalten Sie die Tastatur über den Ein-/Ausschalter ein.

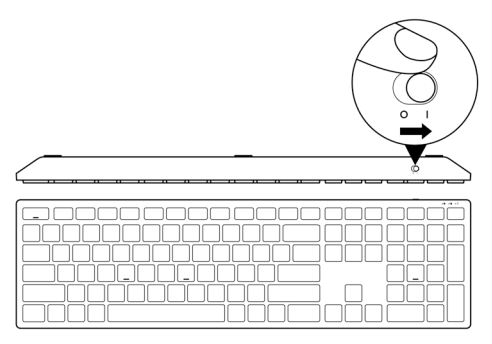

**HINWEIS: Stellen Sie sicher, dass der Abstand zwischen Ihrem Computer und der Tastatur maximal 0,5 Meter beträgt.**

# <span id="page-8-0"></span>**Ihre kabellose Tastatur koppeln**

Ihre kabellose Tastatur von Dell kann über den USB-Empfänger mit Geräten gekoppelt werden. Sie können sie mit Laptops, Desktops oder anderen kompatiblen Mobilgeräten koppeln und zwischen diesen Geräten umschalten.

### **Ihre Tastatur über den USB-Empfänger koppeln**

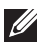

**HINWEIS: Sie können ein Gerät durch Dell-Universal-Kopplung und Dell Peripheral Manager mit Ihrer kabellosen Tastatur verbinden.**

1 Verbinden Sie den Dell-Universal-USB-Empfänger mit dem USB-Anschluss an Ihrem Computer.

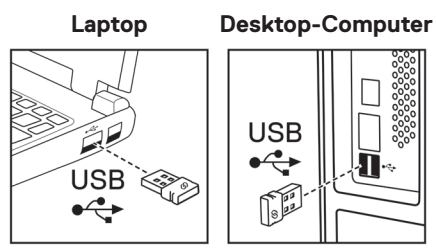

2 Schalten Sie die Tastatur über den Ein-/Ausschalter ein.

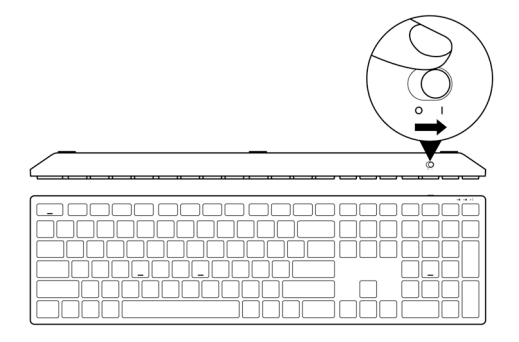

3 Die Tastatur ist mit Ihrem Computer gekoppelt.

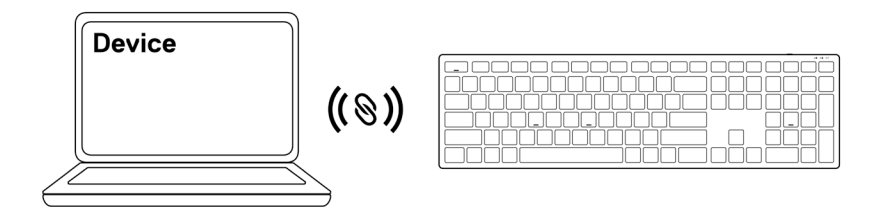

# <span id="page-10-0"></span>**Spezifikationen der Tastatur**

## **Allgemein**

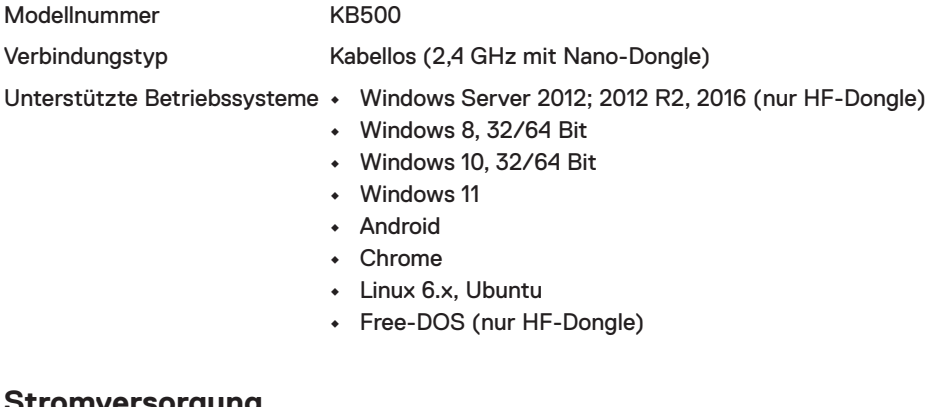

#### **Stromversorgung**

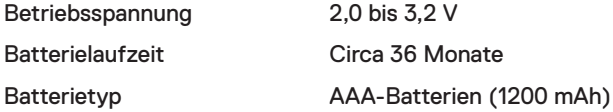

### **Physische Eigenschaften**

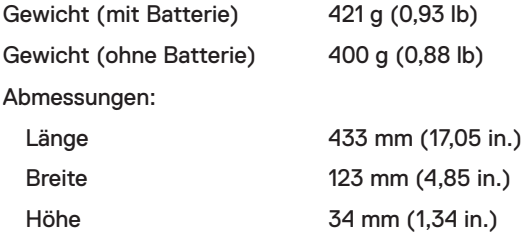

### <span id="page-11-0"></span>**Umgebung**

Temperatur:

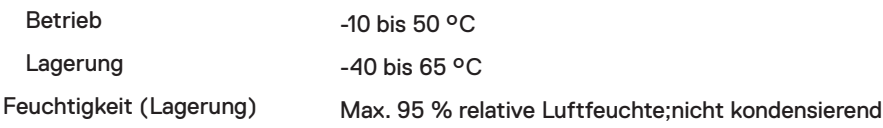

## **Drahtloskonnektivität**

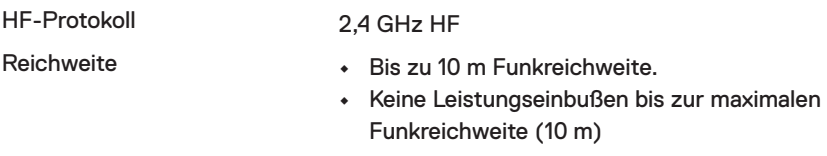

# <span id="page-12-0"></span>**Problemlösung**

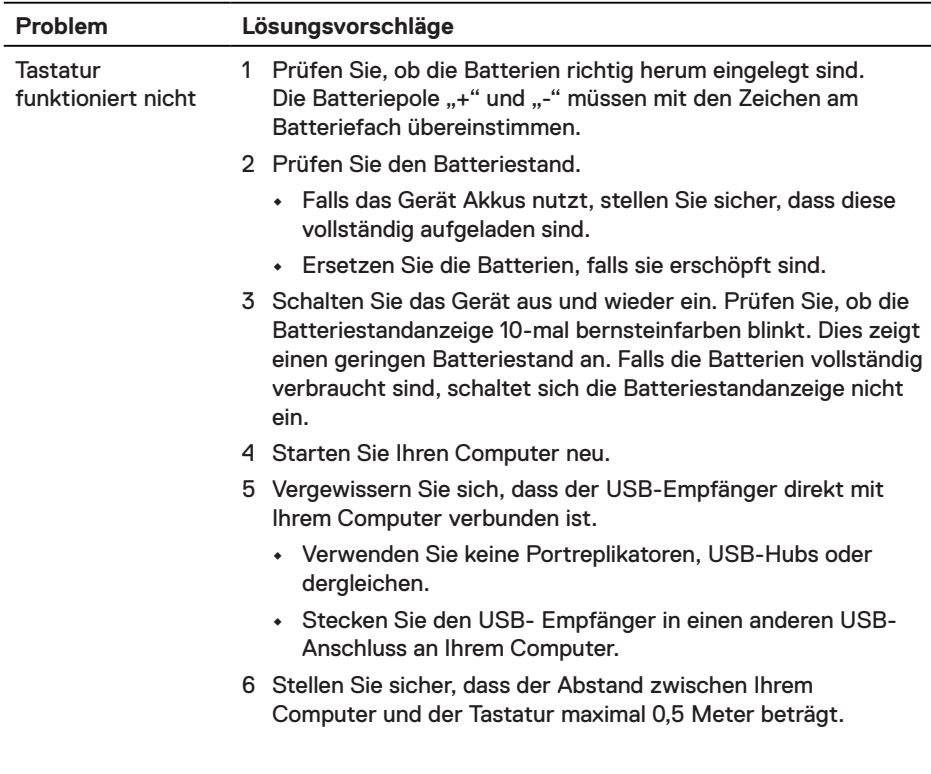

Die Tastatur kann nicht mit Ihrem Computer gekoppelt werden

**Tastaturtasten** funktionieren nicht

Kabellose Verbindung ist unterbrochen

- 1 Prüfen Sie den Batteriestand.
	- **•** Falls das Gerät Akkus nutzt, stellen Sie sicher, dass diese vollständig aufgeladen sind.
	- **•** Ersetzen Sie die Batterien, falls sie erschöpft sind.
- 2 Schalten Sie das Gerät aus und wieder ein. Prüfen Sie, ob die Batteriestandanzeige 10-mal bernsteinfarben blinkt. Dies zeigt einen geringen Batteriestand an. Falls die Batterien vollständig verbraucht sind, schaltet sich die Batteriestandanzeige nicht ein.
- 3 Starten Sie Ihren Computer neu.
- 4 Vergewissern Sie sich, dass der USB-Empfänger direkt mit Ihrem Computer verbunden ist. Verwenden Sie keine Portreplikatoren, USB-Hubs oder dergleichen.
- 5 Stecken Sie den USB- Empfänger in einen anderen USB-Anschluss an Ihrem Computer.
- 6 Stellen Sie sicher, dass der Abstand zwischen Ihrem Computer und der Tastatur maximal 0,5 Meter beträgt.

### <span id="page-14-0"></span>**Garantie**

### **Eingeschränkte Garantie und Rückgabebedingungen**

Produkte der Marke Dell sind durch eine dreijährige eingeschränkte Garantie abgedeckt. Bei Kauf in Verbindung mit einem Dell-System gelten die Garantiebedingungen des Systems.

### **Kunden innerhalb der USA:**

Dieser Kauf und Ihre Verwendung dieses Produktes unterliegen der Dell-Endnutzervereinbarung, die Sie unter **[Dell.com/terms](https://www.dell.com/terms)** finden können. Dieses Dokument enthält eine bindende Schlichtungsklausel.

### **Kunden aus Europa, dem Mittleren Osten und Afrika:**

Verkaufte und verwendete Produkte der Marke Dell unterliegen den geltenden nationalen Verbraucherrechten, den Bedingungen des jeweiligen Kaufvertrags, den Sie eingegangen sind (dieser gilt zwischen Ihnen und dem Einzelhändler), und den Bedingungen des Dell-Endnutzervertrags.

Dell könnte zudem eine zusätzliche Hardware-Garantie bereitstellen – alle Einzelheiten zum Dell-Endnutzervertrag finden Sie unter **[Dell.com/terms](https://www.dell.com/terms)**. Wählen Sie Ihr Land aus der Liste im unteren Bereich der Startseite, klicken Sie dann zur Anzeige der Bedingungen des Endnutzervertrags auf den Link "Geschäftsbedingungen" oder zur Anzeige der Garantiebedingungen auf "Support".

### **Kunden außerhalb der USA:**

Verkaufte und verwendete Produkte der Marke Dell unterliegen den geltenden nationalen Verbraucherrechten, den Bedingungen des jeweiligen Kaufvertrags, den Sie eingegangen sind (dieser gilt zwischen Ihnen und dem Einzelhändler), und den Dell-Garantiebedingungen. Dell könnte zudem eine zusätzliche Hardware-Garantie bereitstellen – alle Einzelheiten zu den Dell-Garantiebedingungen finden Sie unter **[Dell.com](https://www.dell.com)**. Wählen Sie Ihr Land aus der Liste im unteren Bereich der Startseite, klicken Sie dann zur Anzeige der Garantiebedingungen auf den Link "Geschäftsbedingungen" oder "Support".